## **Eckpunktdokumente in Checkliste anzeigen**

Auf der Checkliste wird rechts ein Icon eingeblendet, welches beim Mouseover die Dokumente des Eckpunkts zeigt.

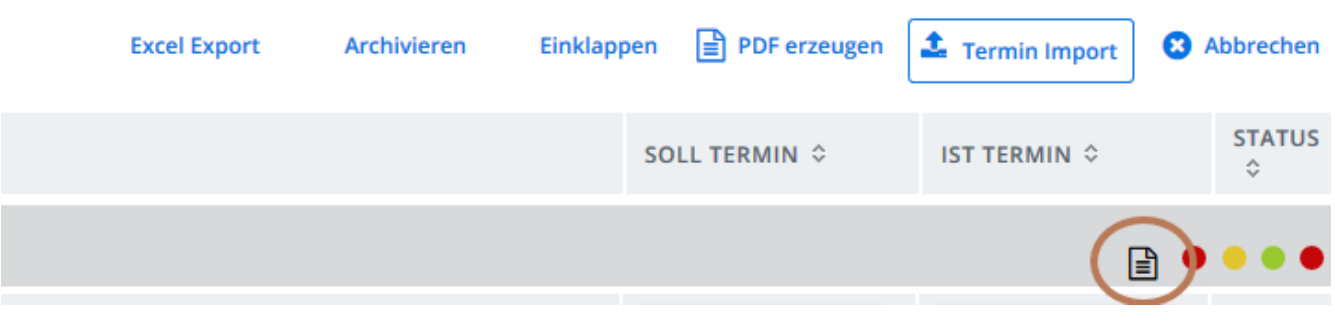

Bei einem Klick öffnet sich ein Overlay und man kann sofort das / die Dokument/e aufrufen

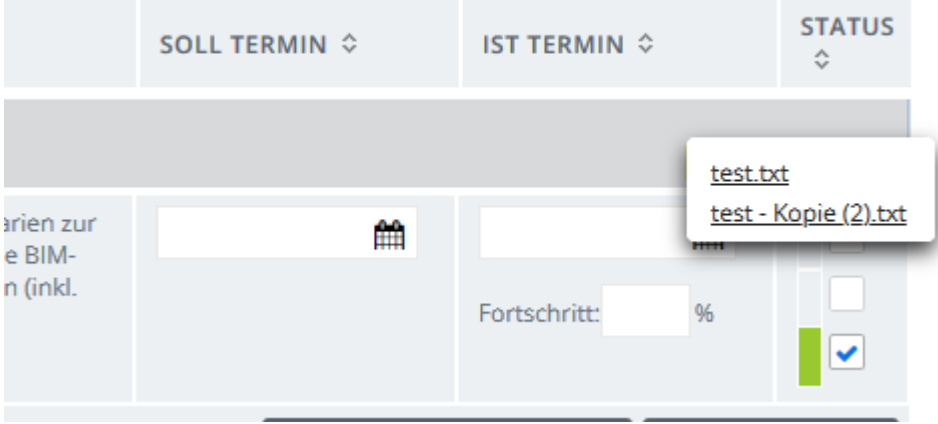